## **6. LABORATORIJSKA VAJA**

Za podano blokovno shemo regulacijskega kroga simulacijsko verificirajte statične pogreške s programskim paketom MATLAB – SIMULINK. Statični pogrešek si oglejte za različna statična ojačenja (*K* = 1; 10; *T* = 1) in pri različnem številu integracij v regulacijskem krogu (0; 1; 2). Želena vrednost *x* \* naj bo prvič enotina stopnica in drugič enakomerno naraščajoči signal. Opremite in dopolnite priložene predloge in komentirajte rezultate!

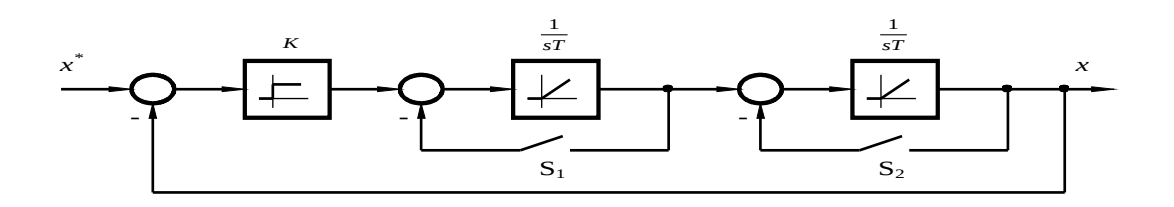

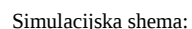

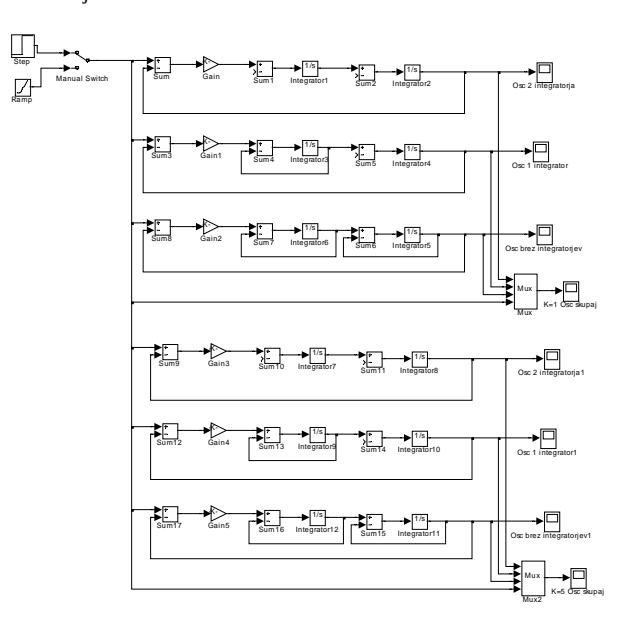

Simulacijska shema: Splošni simulacijski podatki: Splošni simulacijski podatki: Splošni simulacijski podatki: Splošni simulacijski podatki: Splošni simulacijski podatki: Splošni simulacijski podatki: Splošni simulacijski p

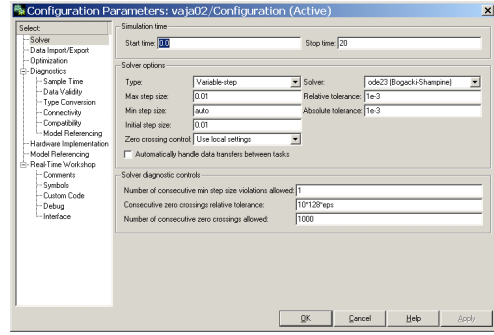

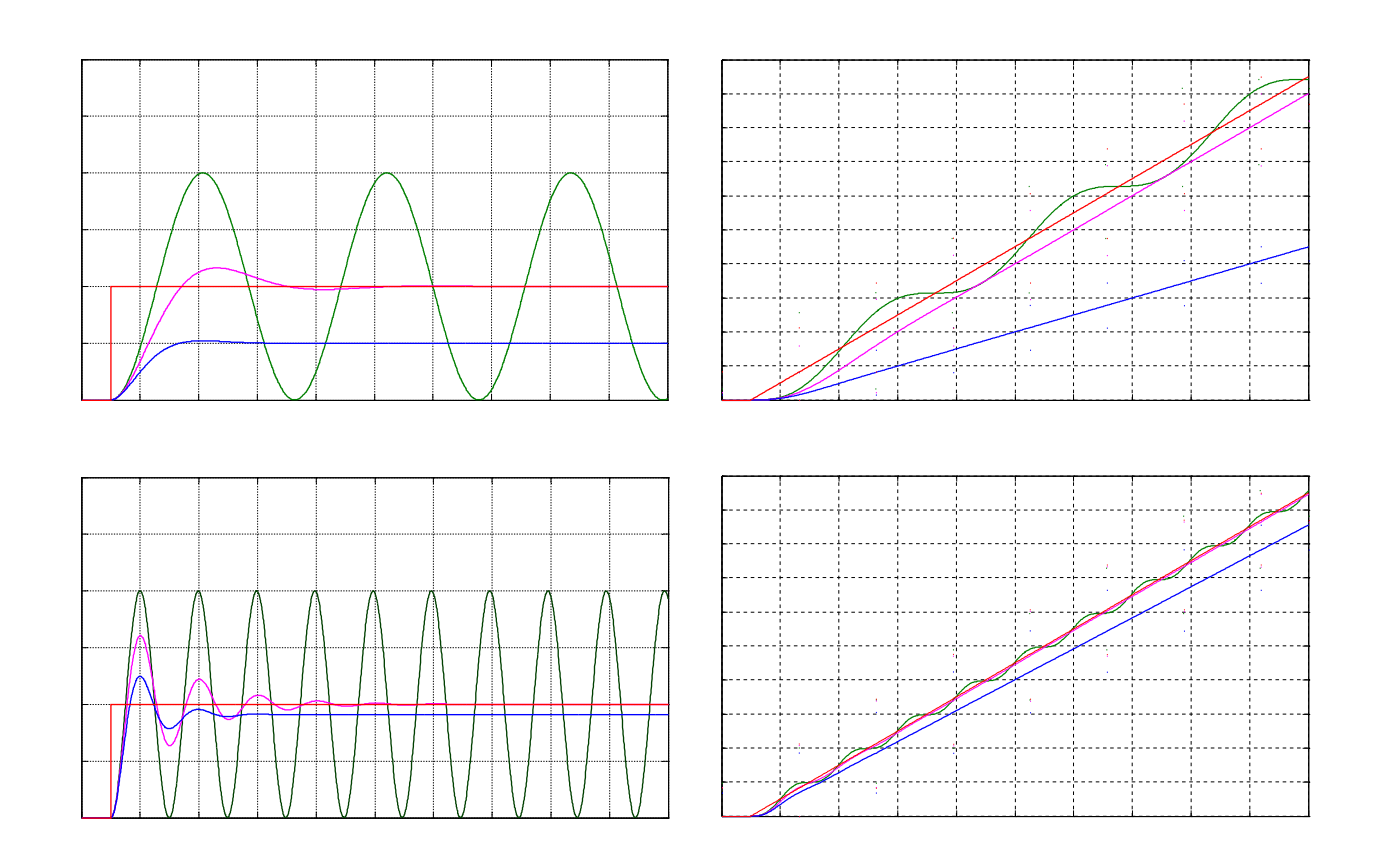